# Инструкция по рсдавтировапию фото и видео

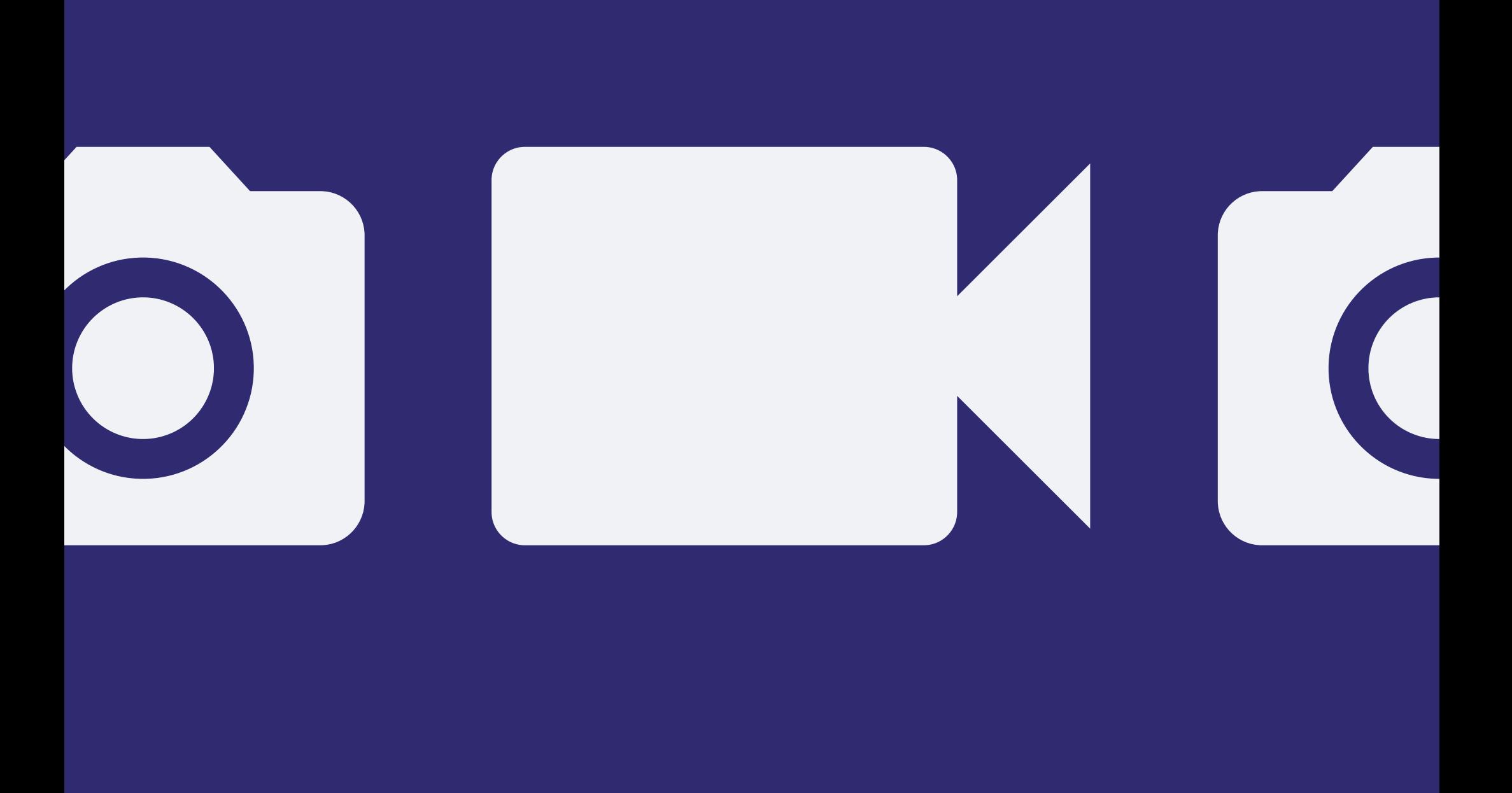

@diaanastep

Базовая информация пользования редакторами.

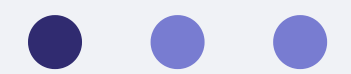

# Содержание

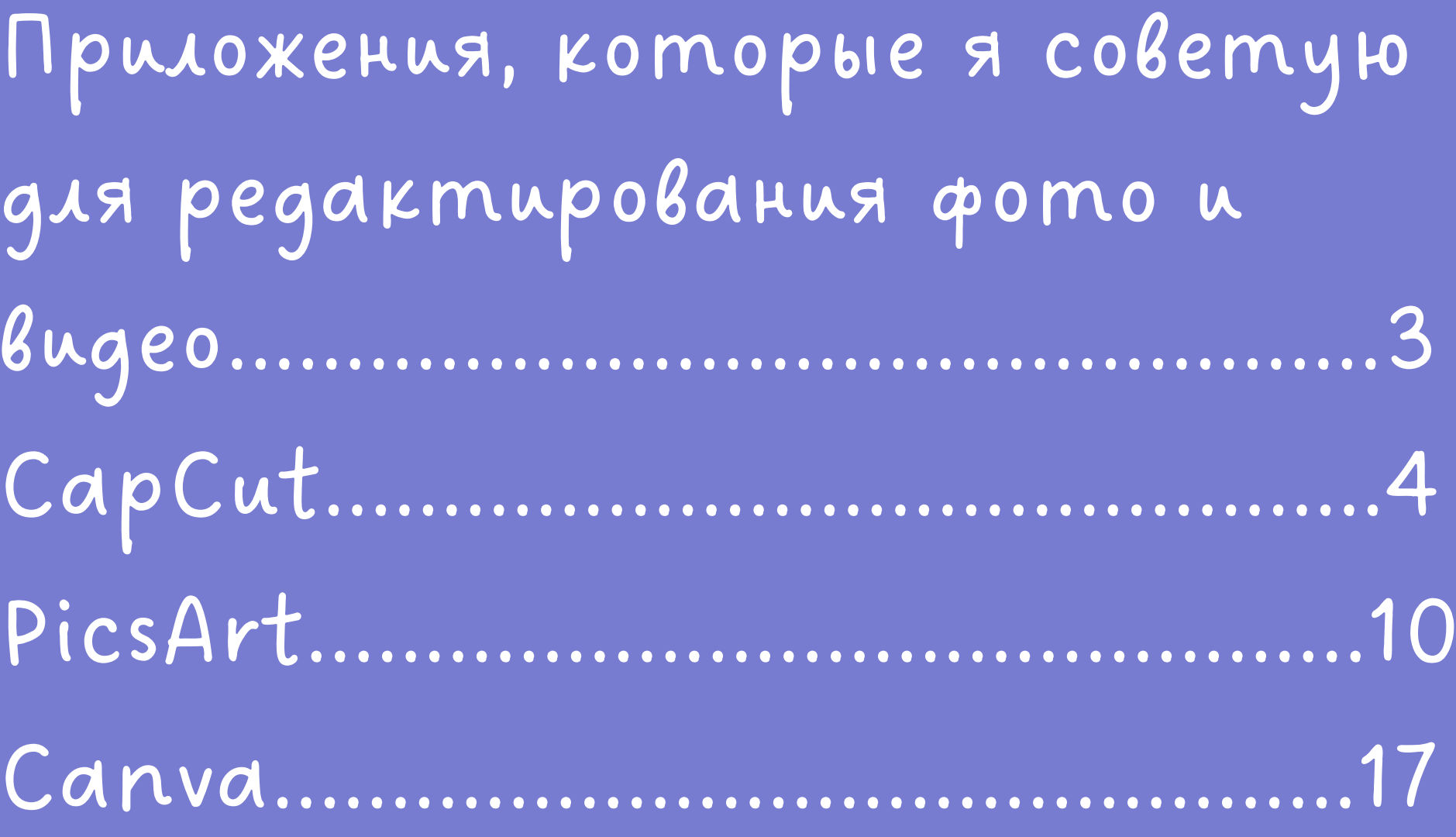

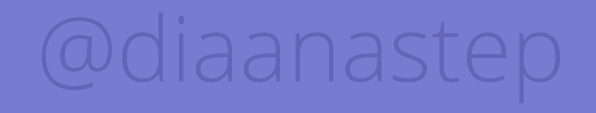

#### ФОТОРЕАКТОРЫ

### ВИДЕОРЕДАКТОРЫ

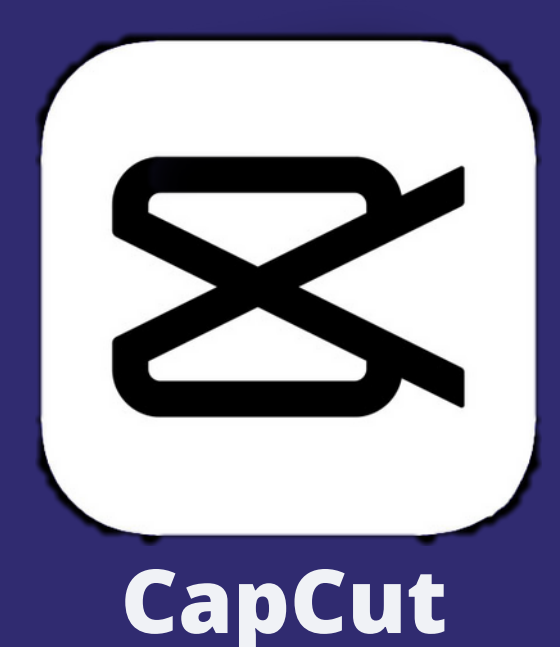

# **PicsArt**

#### **Canva**

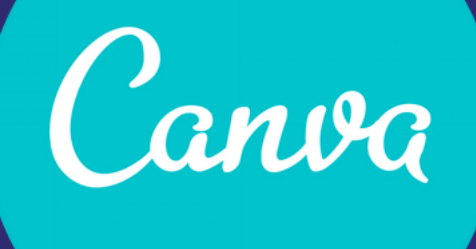

— видеоредактор полный возможности и инструментов. Есть эффекты, с помощью которых можно создать видеоролик с хорошим монтажом.

— видеоредактор аналогичный предыдущему, но пакет эффектов ограничен.

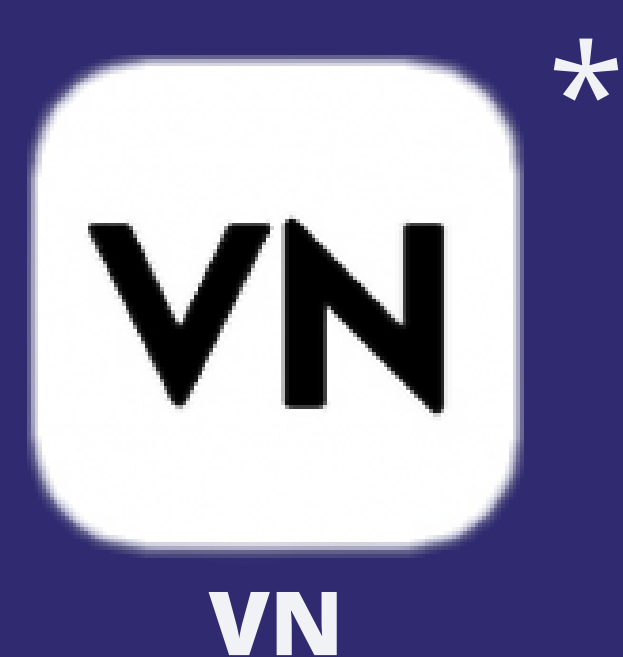

— фоторедактор пригоден для оформления презентаций, фотографий, видео и др.

— фоторедактор, с помощью которого можно редактировать фотографии, добавлять эффекты, настраивать фильтры и др.

# **CapCut**

— это бесплатный и качественный видеоредактор, с помощью которого вы сможете создавать потрясающие видеоролики.

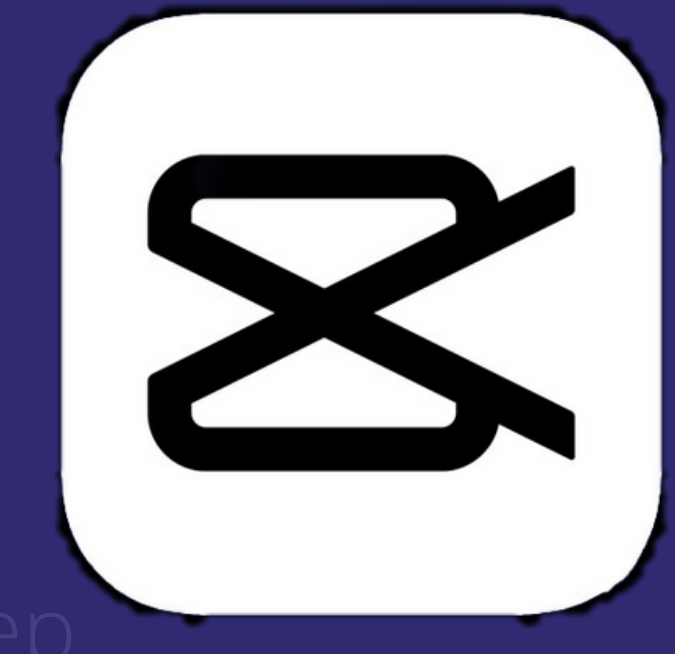

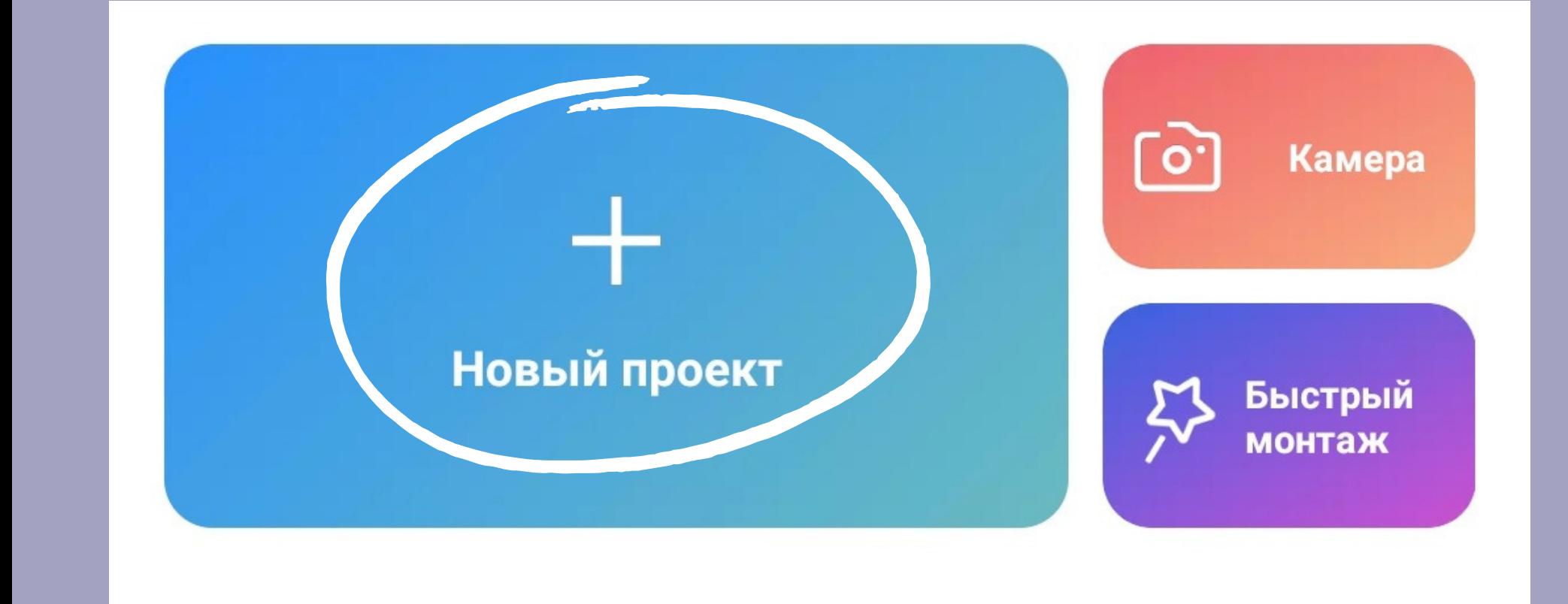

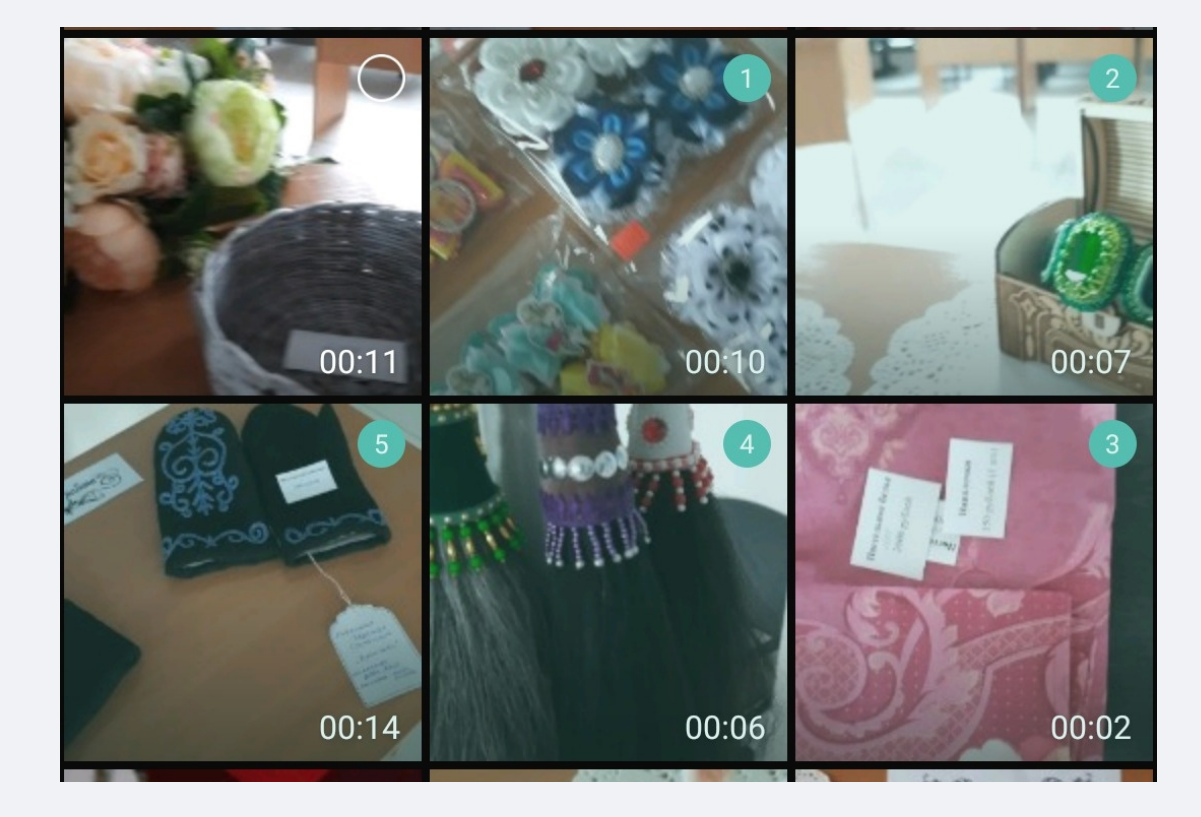

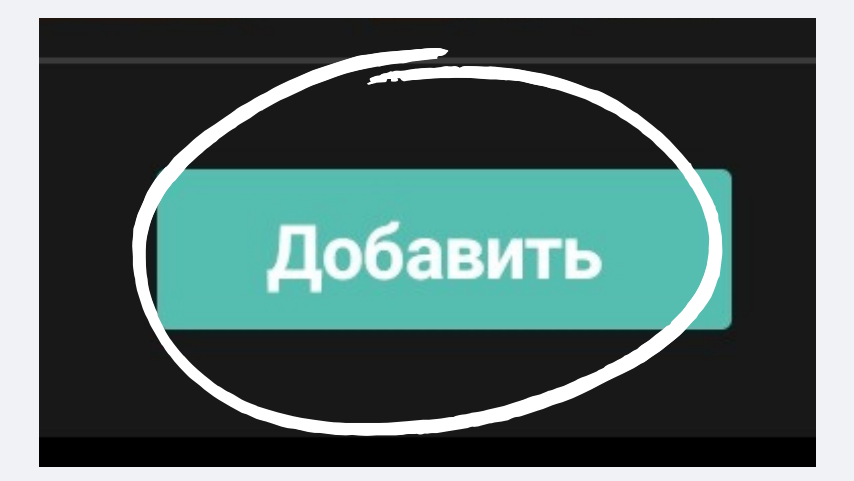

# Capcut

+много бесплатных фильтров и эффектов +прост в использовании -некоторые функции работают с интернетом -из-за разнообразия инструментов может лагать

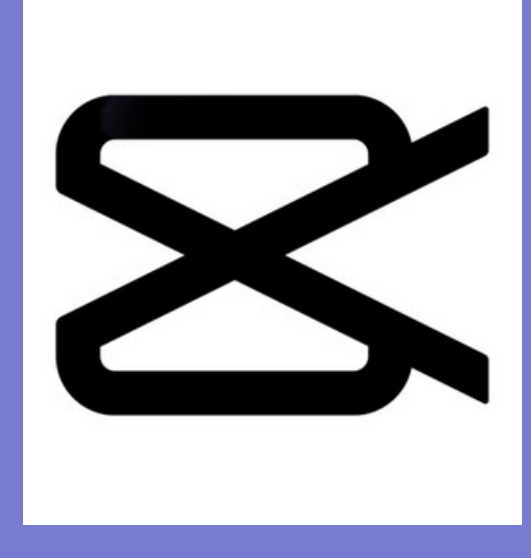

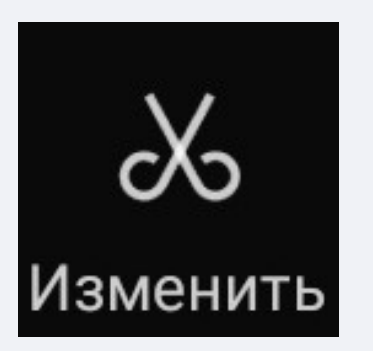

В этом разделе:

-можно разделить ваше видео на несколько частей, расположив ползунок в выбранном отрезке времени; -изменять скорость: как ускорять, так замедлять; -изменять громкость на выбранном фрагменте (примеч. по

умолч. громкость составляет 100, а самая максимальная громкость равна 1000);

-добавлять анимацию в видео как в начале и в конце, так и на всем видео;

-функция "удалить" позволит вам вырезать из дорожки выбранный фрагмент видео;

-можно воспользоваться фильтрами, настроить яркость, насыщенность, резкость и другие функции (чтобы применить ваши редактирования на всех отрезках вашего видео, воспользуйтесь функцией "применить ко всем").

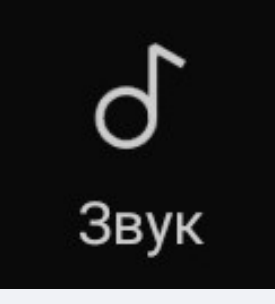

-можете добавить музыку из своего смартфона, также воспользоваться рекомендациями приложения и встроенными звуками (работает через интернет); -можете извлечь звук из видео; -озвучить самому.

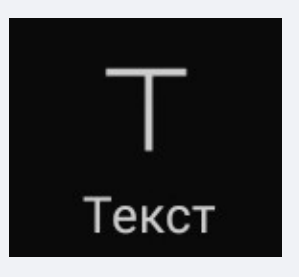

-можно добавить текст, по желанию добавить обводку, тень, изменить шрифт; -воспользоваться текстовыми шаблонами; -есть функция "автоматические субтитры".

#### @diaanastep

Стикеры могут быть взяты как из вашей галереи, так из рекомендаций самого приложения.

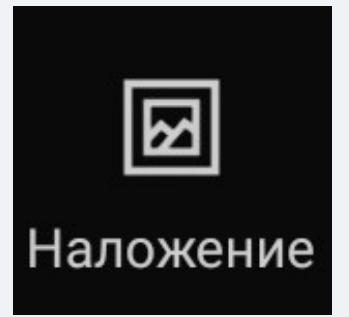

# Capcut

+много бесплатных фильтров и эффектов +прост в использовании -некоторые функции работают с интернетом -из-за разнообразия инструментов может лагать

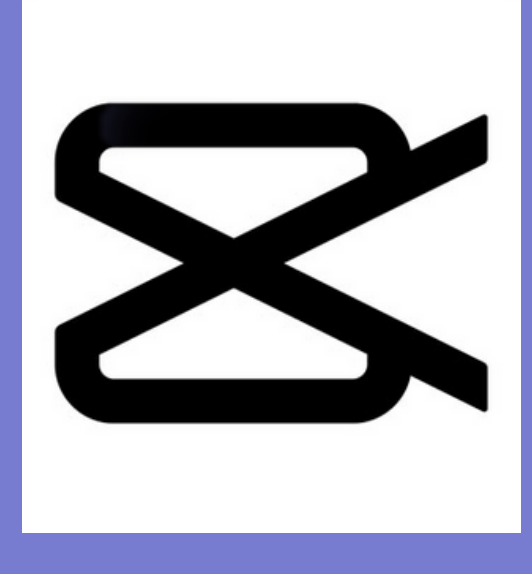

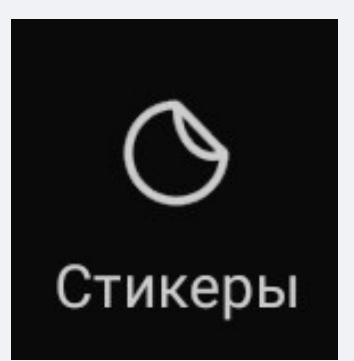

Накладывать можно как и фото, так и видео на существующее видео.

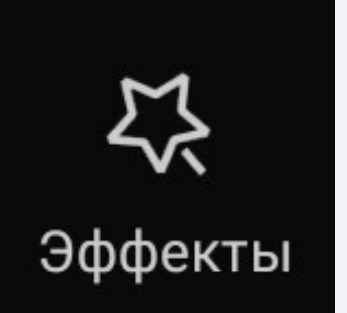

Разнообразие эффектов для видео, чтобы ваш монтаж не казался обнообразным (работает с

#### интернетом).

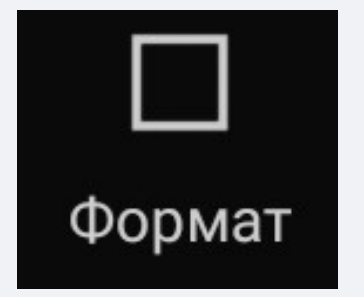

В этом разделе можно выбрать формат вашего видео. 9:16 — формат видео TikTok, Reels, клипов (YouTube) 16:9 — формат для роликов в YouTube 1:1 — формат для Instagram

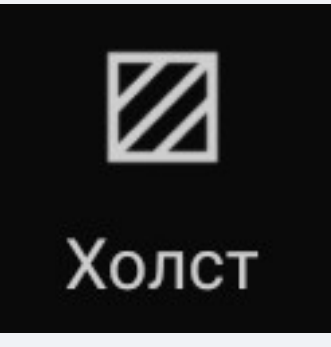

В этом разделе можно изменить холст (задний фон видео) на:

- -любой цвет;
- -встроенные фоны приложения;

-размытую картинку исходного фрагмента; (Также присутствует функция "применить ко всем")

# Capcut

+много бесплатных фильтров и эффектов +прост в использовании -некоторые функции работают с интернетом -из-за разнообразия инструментов может лагать

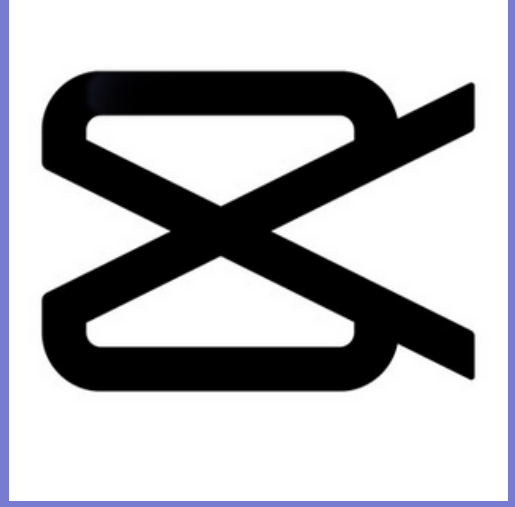

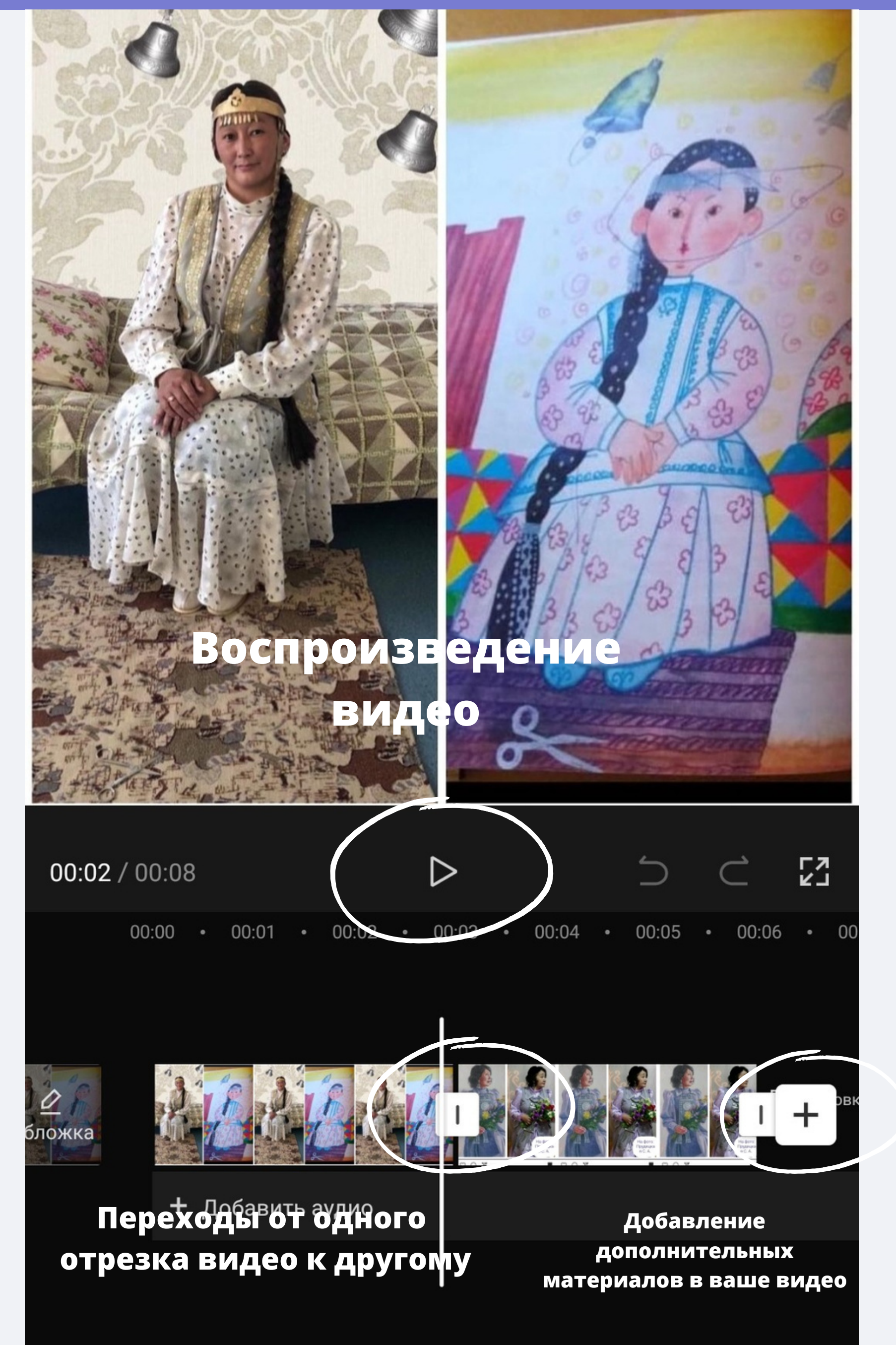

### Как сохранить свою работу в CapCut?

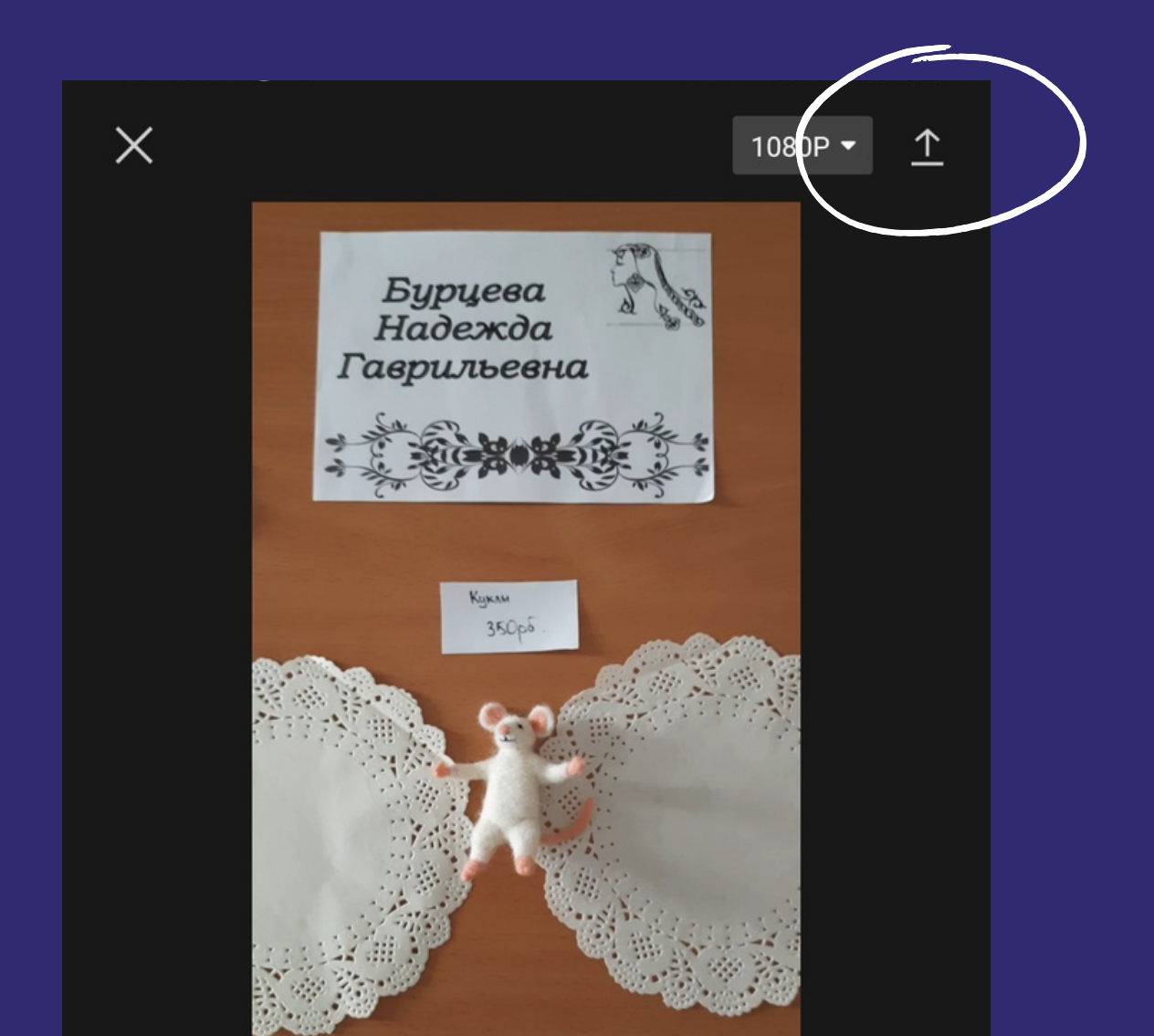

@ditenastep

 $\mathcal{Q}$ 

COG.

#### Нажимаем на кнопку в правом верхнем углу. 8

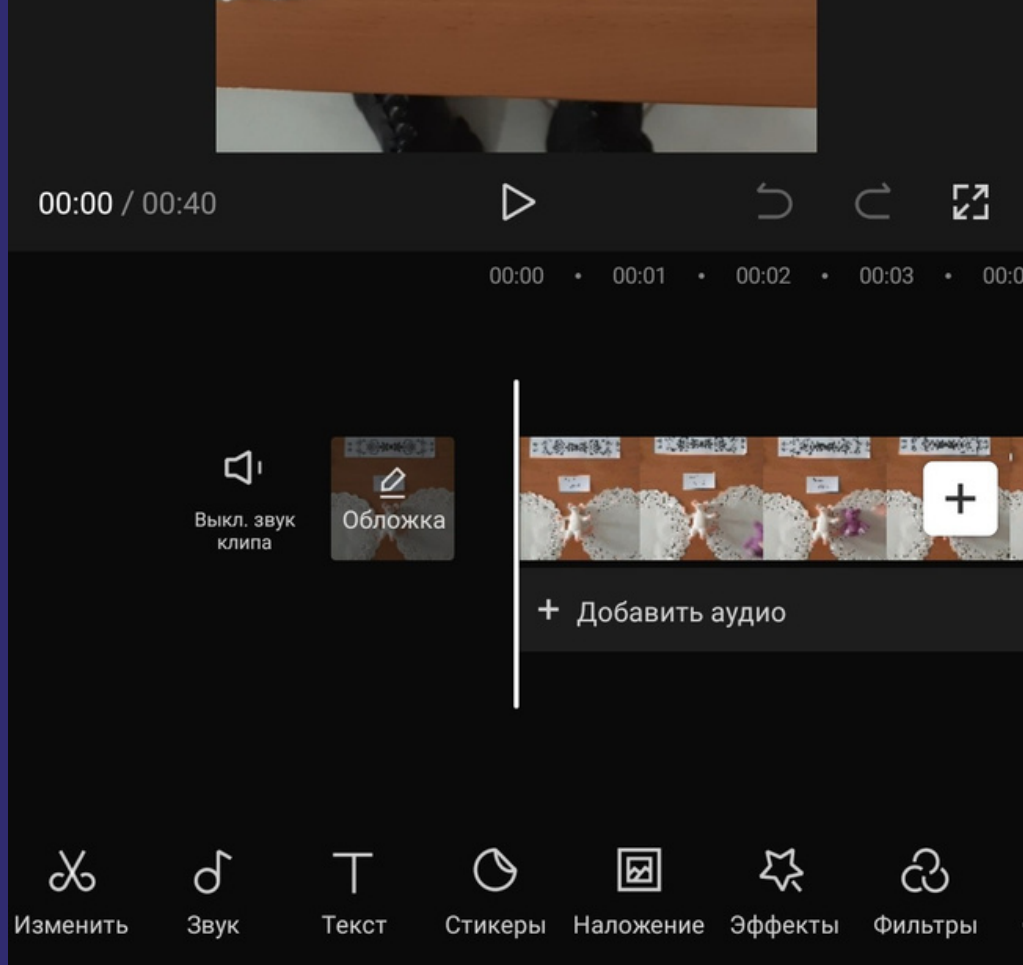

### Как сохранить свою работу в CapCut?

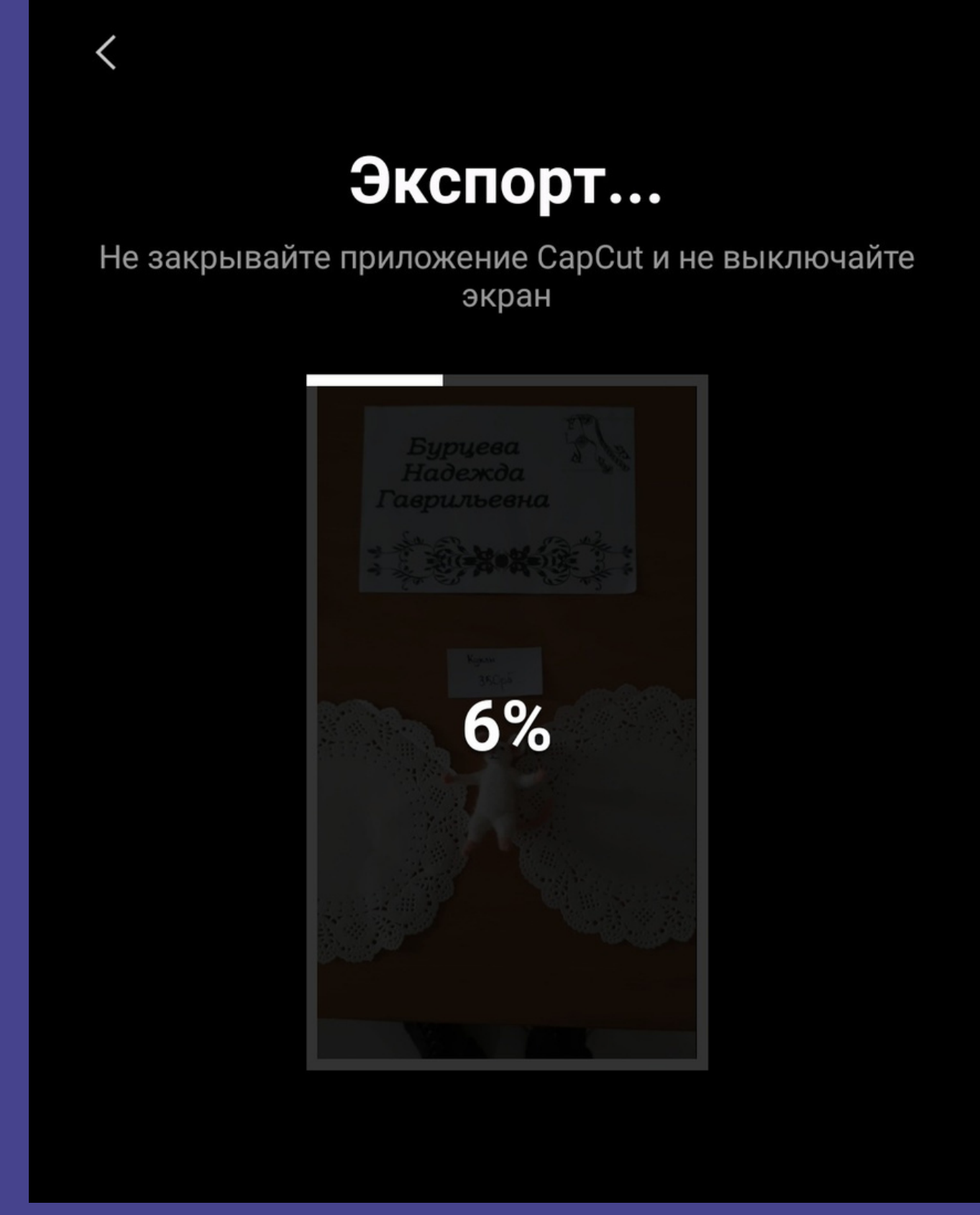

#### Загрузка началась.

@dlehastep

 $\mathcal{Q}$ 

Mo

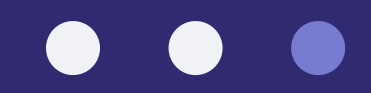

— интуитивно понятное и чрезвычайно многофункциональное приложение для работы с изображениями, с его помощью можно не только накладывать фильтры на изображение или подгонять его под необходимый формат, но и вырезать ненужные объекты, создавать стикеры, экспериментировать со множеством эффектов.

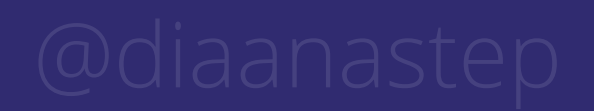

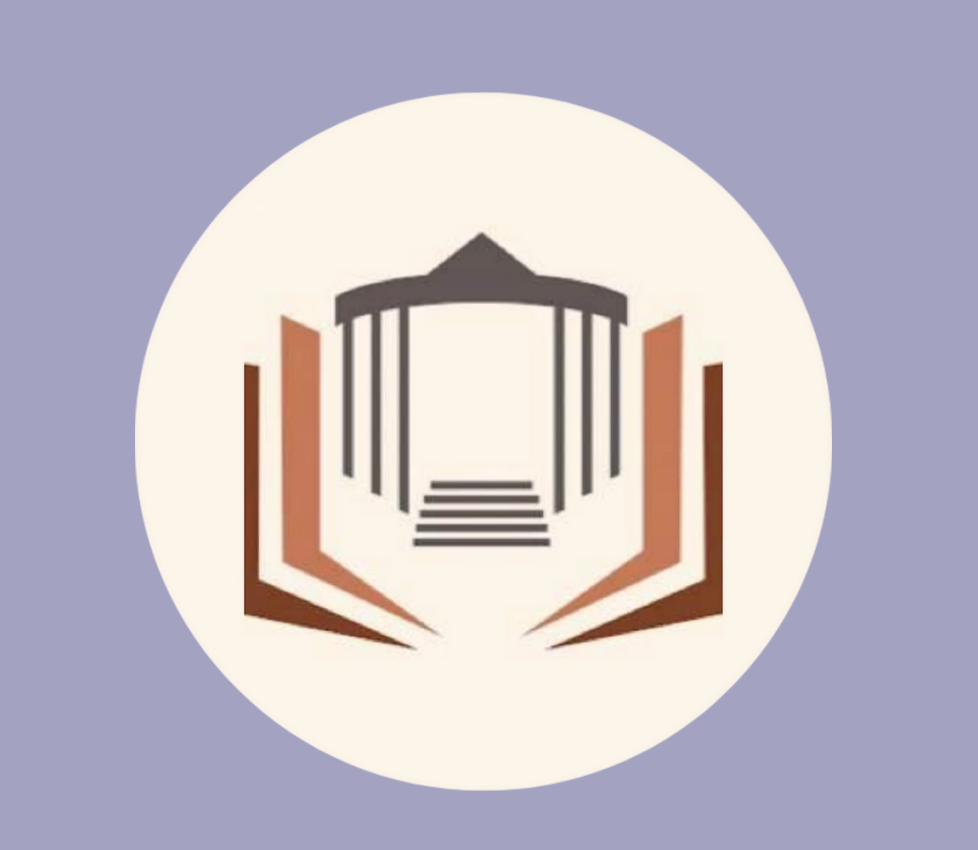

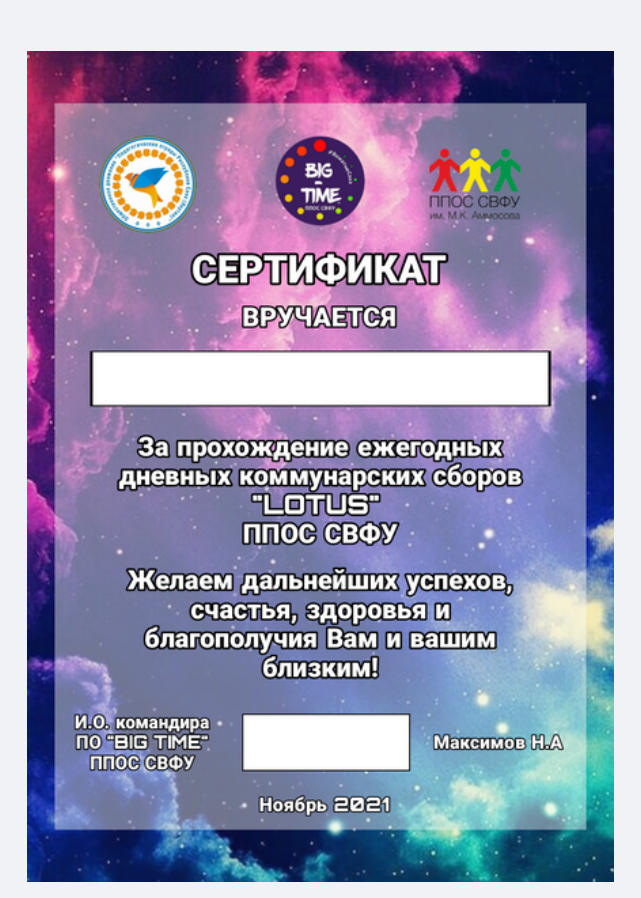

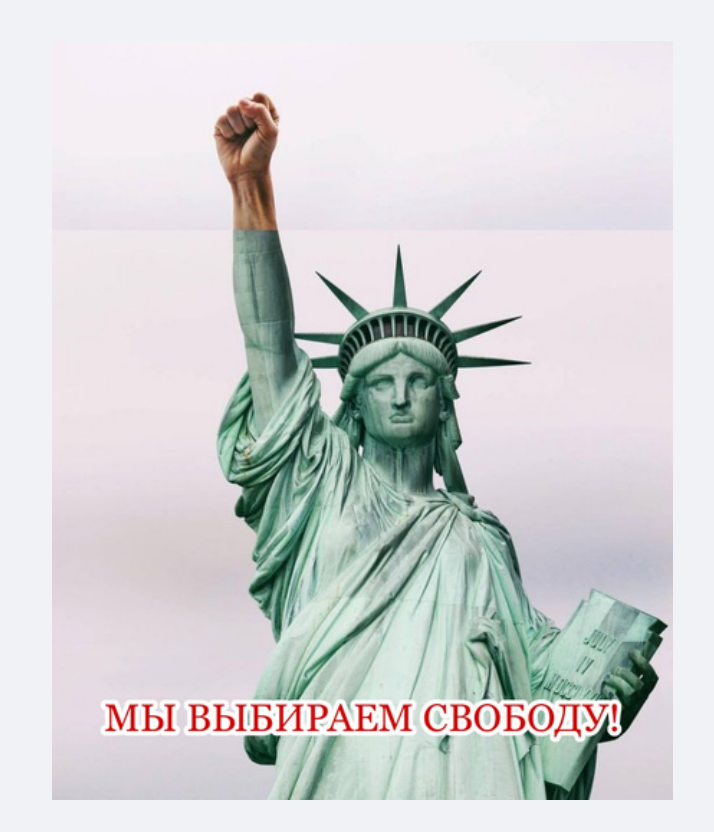

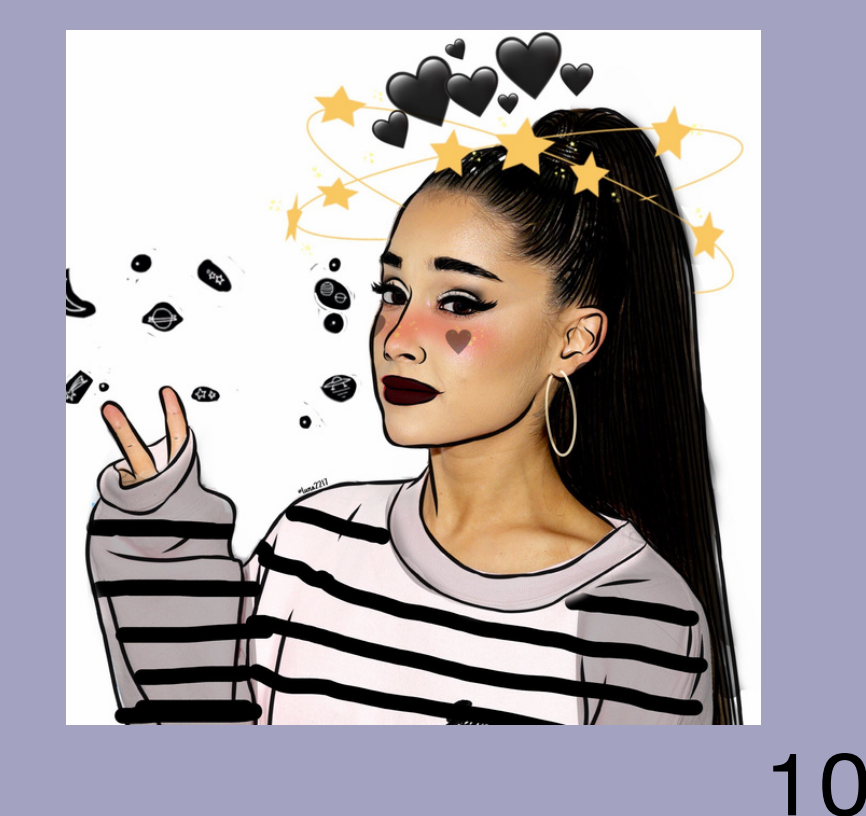

+много функций для редактирования фото +прост в использовании -есть платный контент -не все функции бесплатные

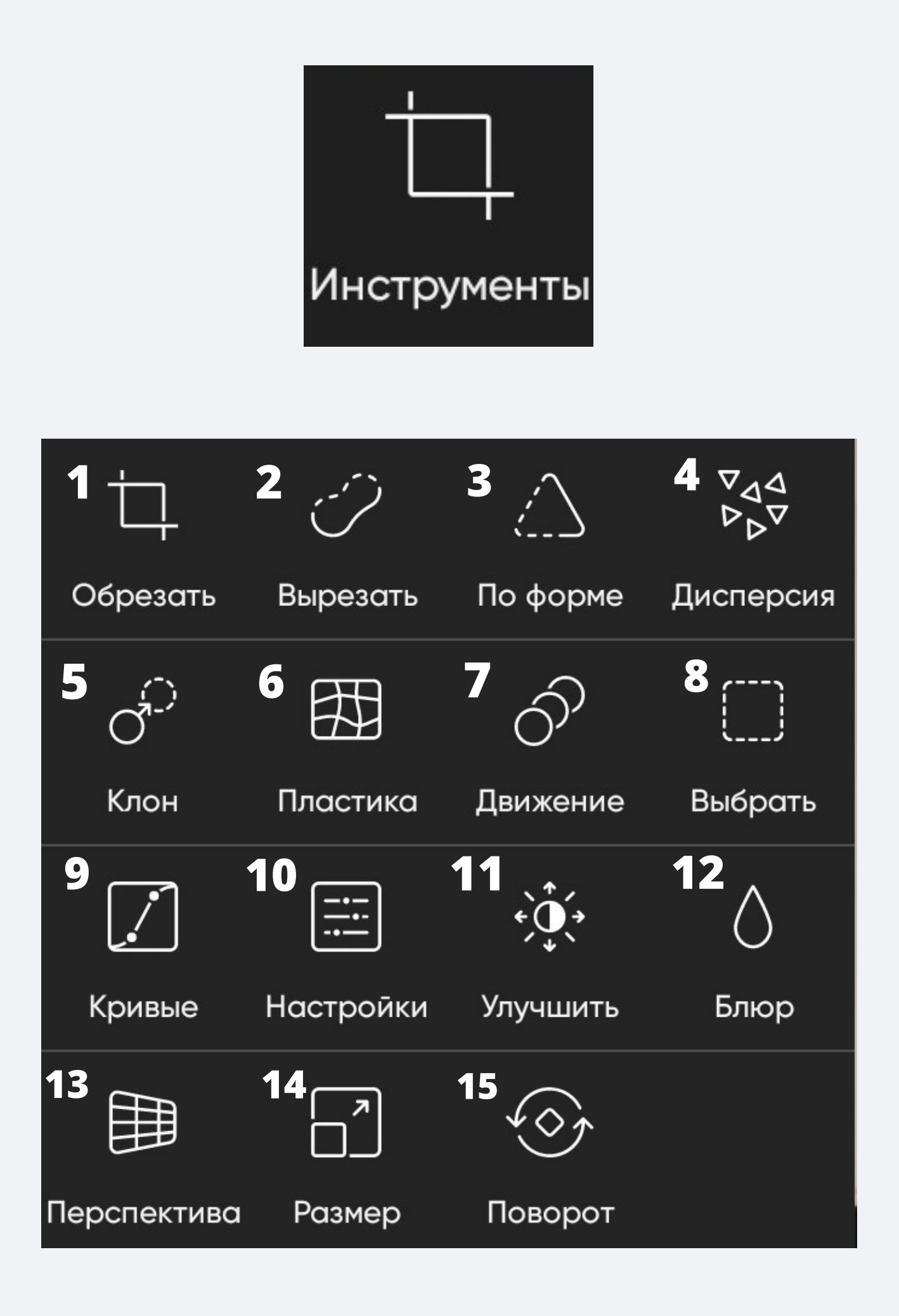

1,10,15 — используются часто 4,5,6,7,8,9,11,12,13,14 используются реже (можно и не

использовать)

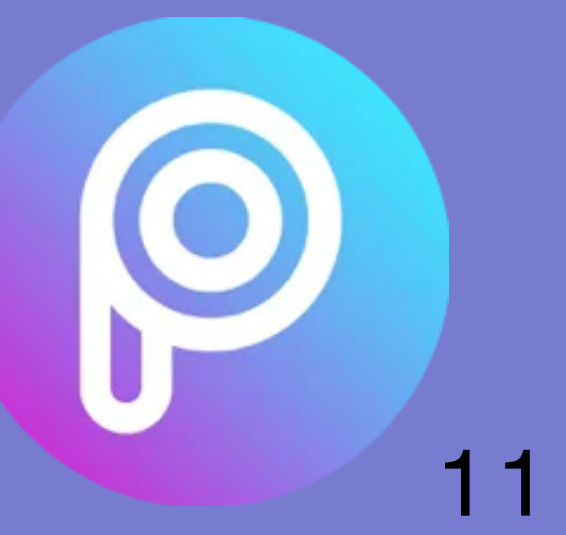

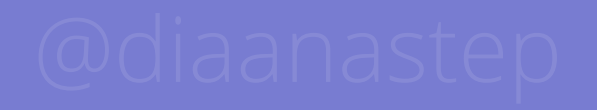

+много функций для редактирования фото +прост в использовании -есть платный контент -не все функции бесплатные

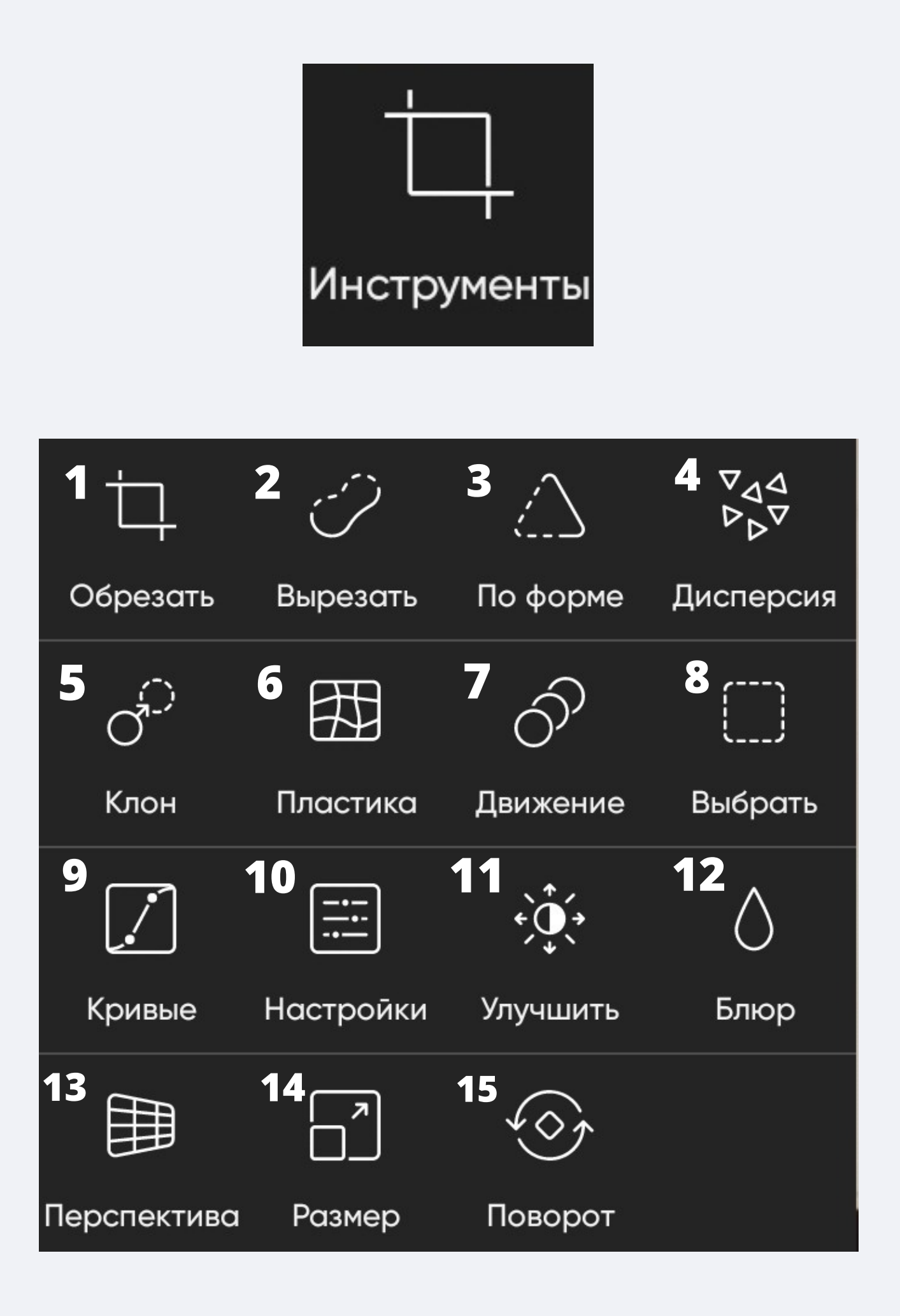

1 — обрезать фото можно самостоятельно, подгоняя углы, или выбрать существующие форматы.

10 — в этом пакете можно отредактировать яркость,

резкость, насыщенность и тд.

15 — поворот фото влево, право или погоризонтали, вертикали.

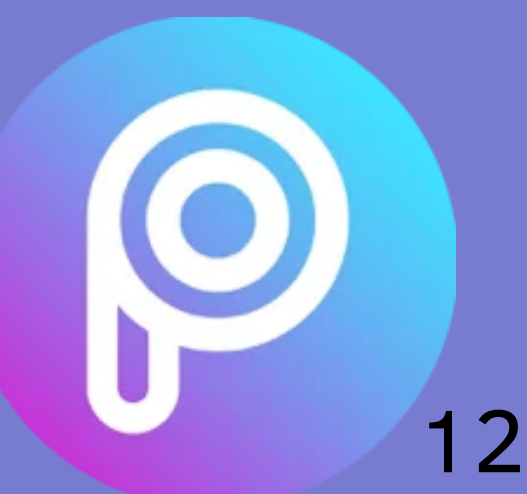

+много функций для редактирования фото +прост в использовании -есть платный контент -не все функции бесплатные

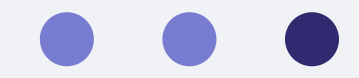

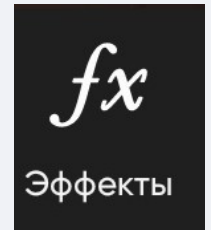

На выбор представлены разные эффекты для вашего фото: от чернобелых фильтров до экспрессионизма.

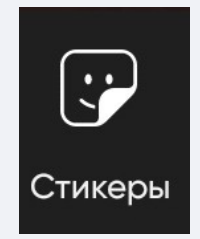

Он работает с интернетом! В поисковике вводите интересующий стикер и прикрепляете в черновик вашей работы.

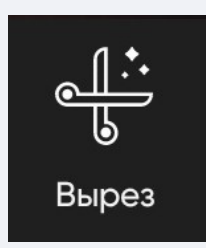

Эта функция позволяет вам обрезать определённую часть с вашего черновика, если это необходимо. Можно обрезать: -по предлагаемым параметрам; -по контору с помощью замкнутой линии; -по форме (встроенные формы); -участок, рисуя его.

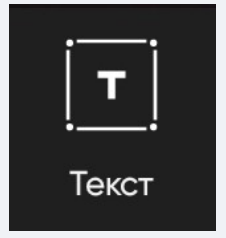

Также в черновик можно добавить текст, однако выбор шрифтов на русской раскладке очень скудный. Разнообразие шрифтов присутствует на английской раскладке.

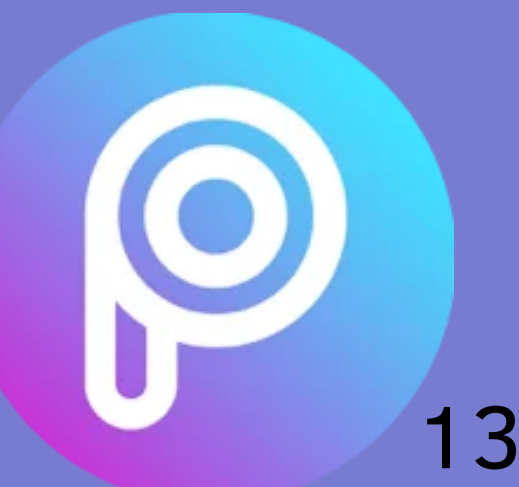

+много функций для редактирования фото +прост в использовании -есть платный контент -не все функции бесплатные

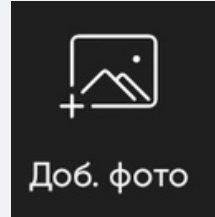

Наложение фотографий на ваш черновик (добавлять можно только фотографии!)

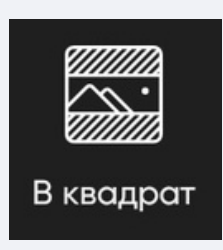

Эта функция заключает ваш исходный вариант в квадрат, добавляя задний фон. Вы можете регулировать размер квадрата и также менять фон (цвет, фотография и проч.)

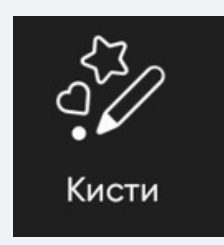

Кисти позволяют вам рисовать на черновике.

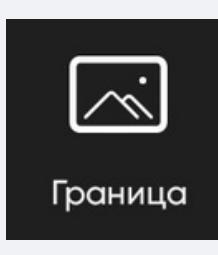

Она добавляет границы в вашей фотографии.

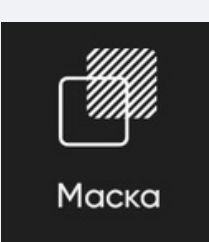

Те же самые фильтры.

+много функций для редактирования фото +прост в использовании -есть платный контент -не все функции бесплатные

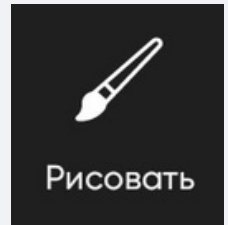

Те же самые кисти, но главное отличие заключается в том, что в роли кисти может выступать текст, фото, фигуры.

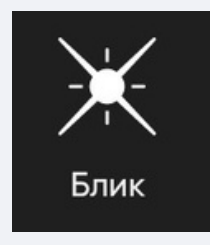

Они выступают в роли стикера.

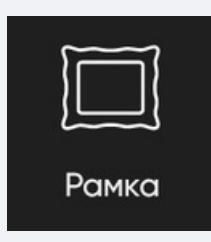

Работают через интернет! На выбор дается пакет разнообразных рамок на ваш выбор.

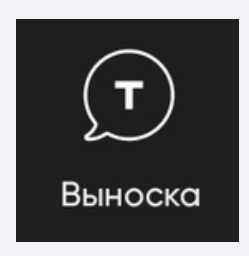

Текст на летающем облаке.

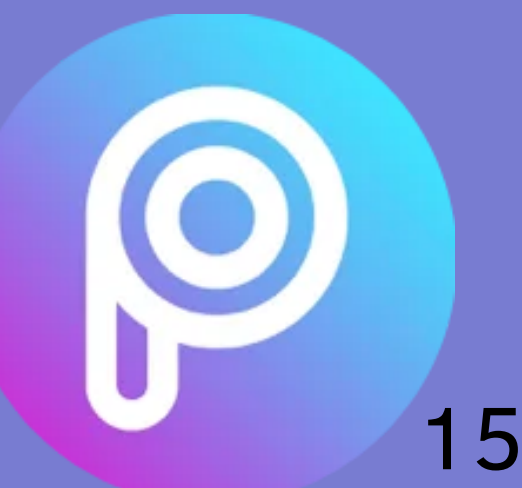

### Как сохранить свою работу в PicsArt?

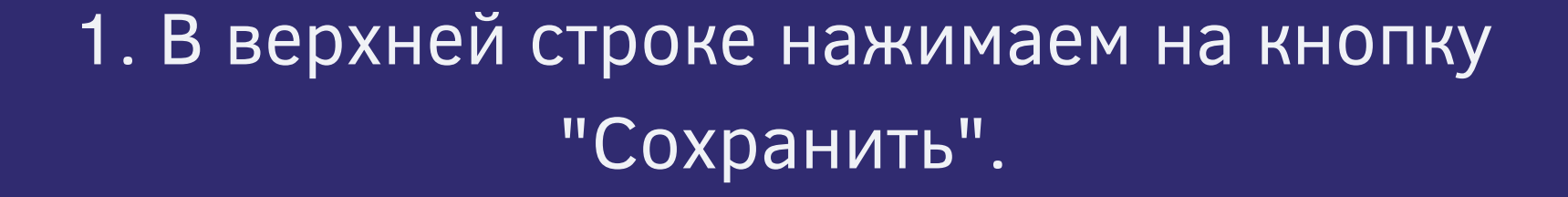

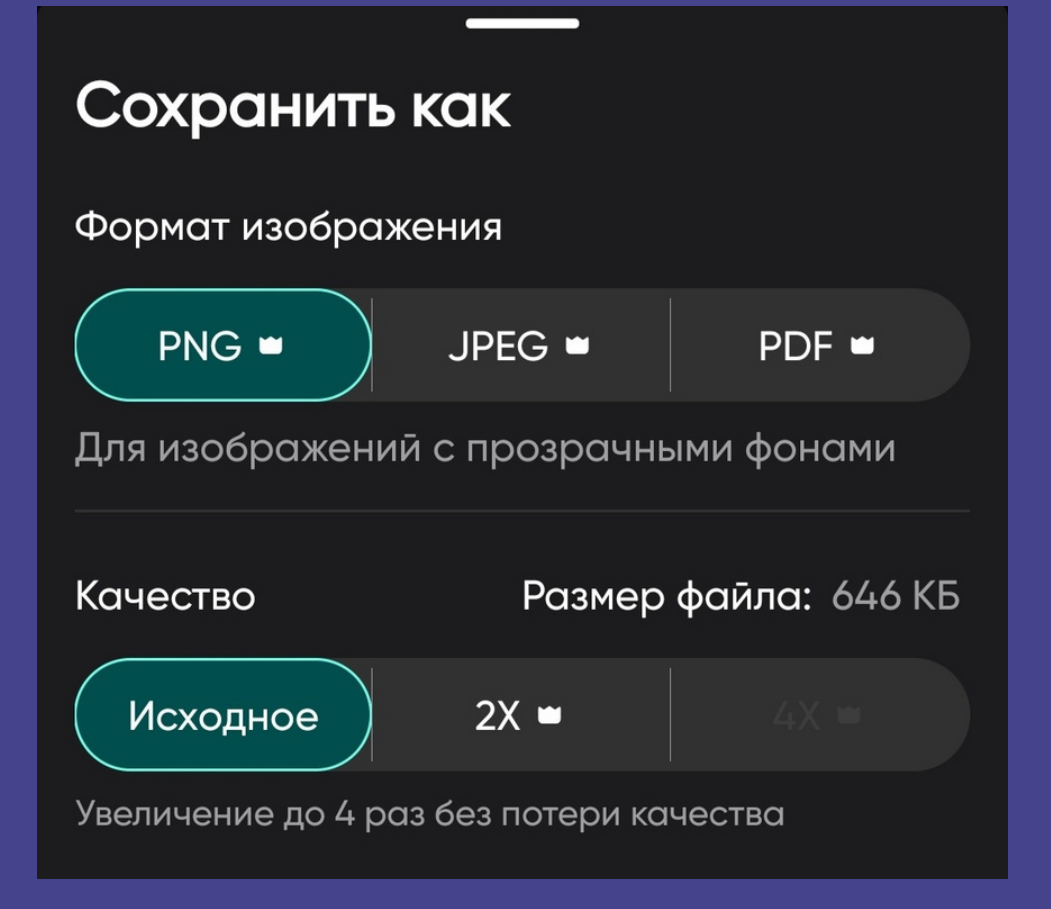

2. Из предложенных

#### форматов выбираем подходящий.

QQ.

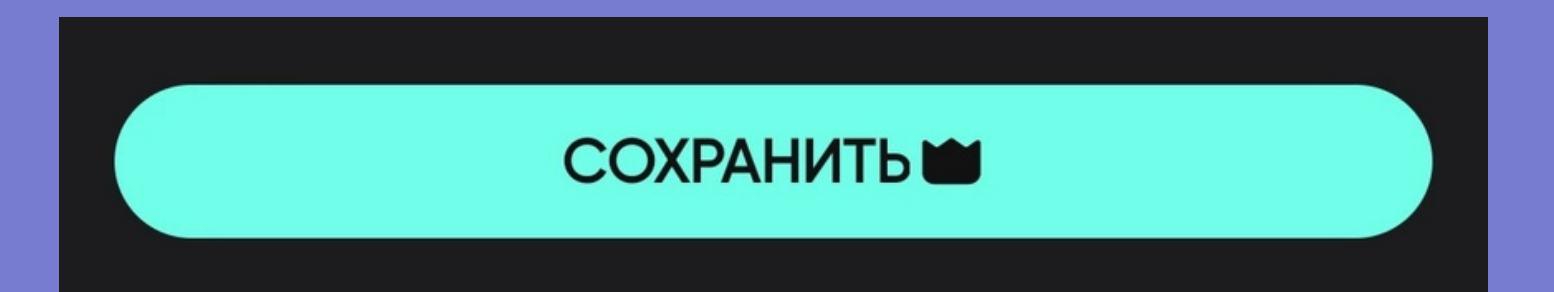

#### 3. Нажимаем на "Сохранить".

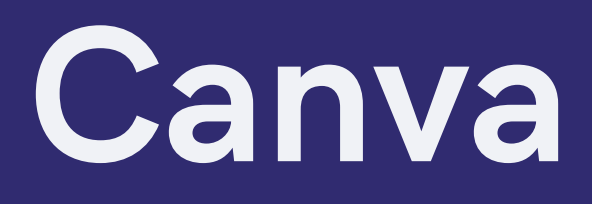

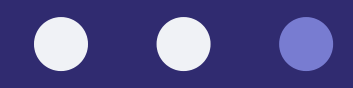

— онлайн платформа для дизайна. С помощью функции перетаскивания и макетов Canva вы можете разработать и распечатать визитные карточки, логотипы, презентации и многое другое, а также поделиться ими.

Canva

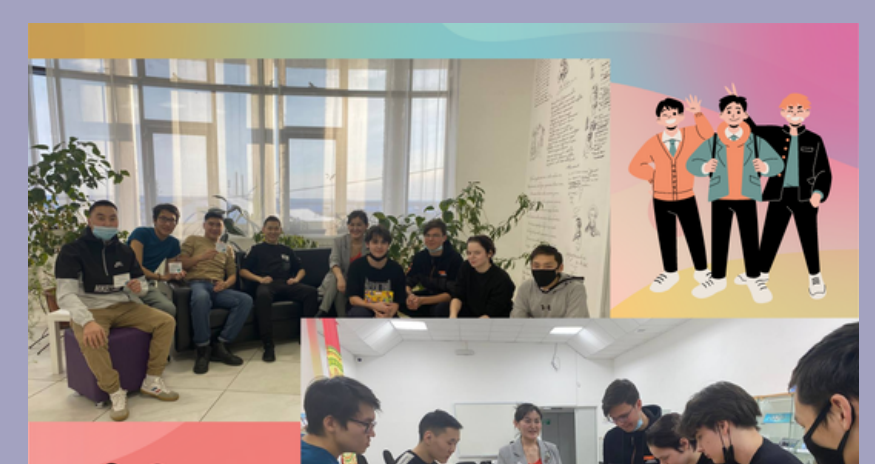

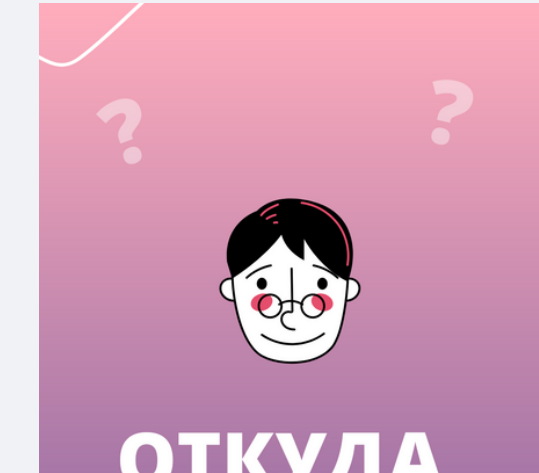

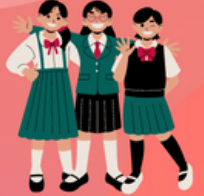

#### **МЕРОПРИЯТИЕ ДЛЯ** СТУДЕНТОВ ГГТ

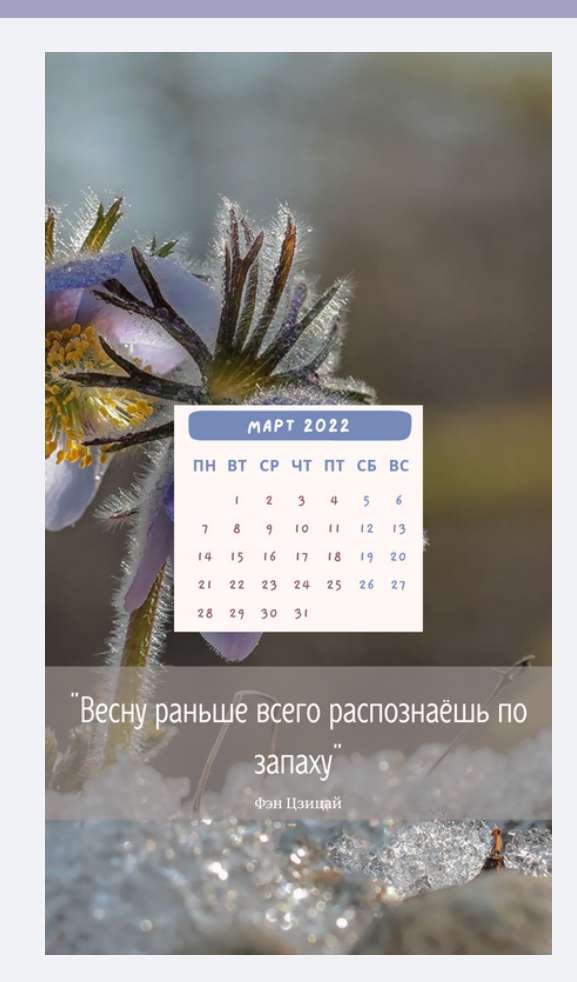

### ОТКУДА ЦИТАТА?

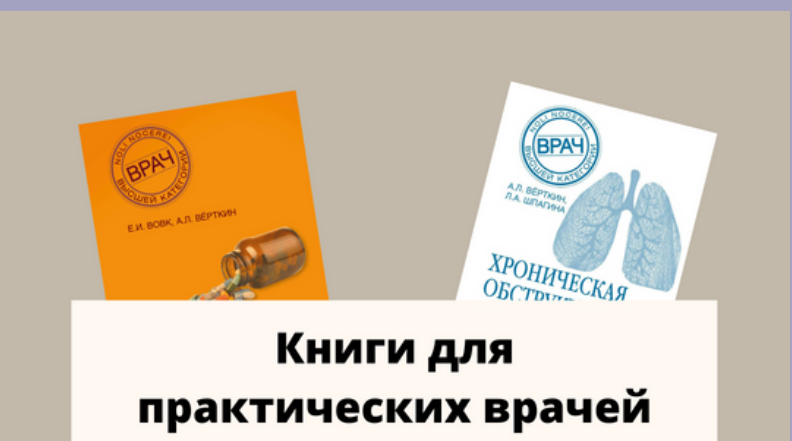

и фельдшеров

В этом разделе вы можете найти стикеры, линии, фигуры, видео, аудио. Все, что нужно для составления красивой работы. Пишите в поисковике, что вам нужно, и приложение выдаст ответы (есть удобная функция "волшебные рекомендации". Она показывает аналогичные стикеры вашему

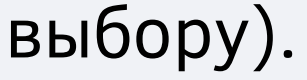

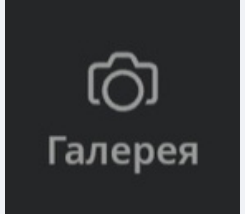

### Canva

+много шаблонов, которые могут вам помочь сделать красивую работу +прост в использовании -работает только с интернетом -есть платный контент

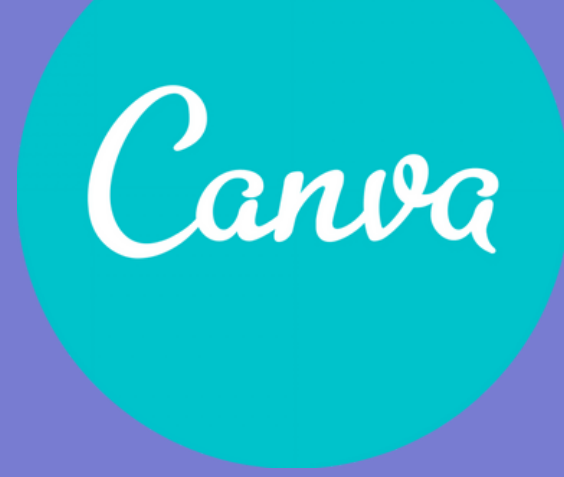

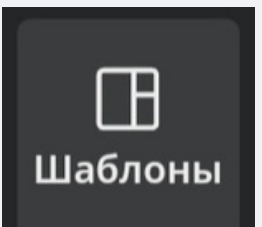

Собраны шаблоны (дизайны) для вашей будущей работы.

Элементы

Аналогично функции "наложение".

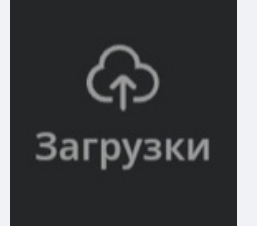

Подобно буферу обмена. Здесь вы можете найти все изображения и видео, которые вы когда-либо загружали в приложение.

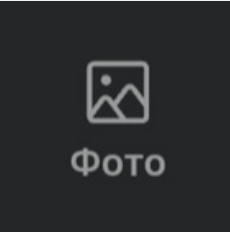

В данном разделе вы можете найти любые фотографии из интернета.

Вставка музыки из интернета.

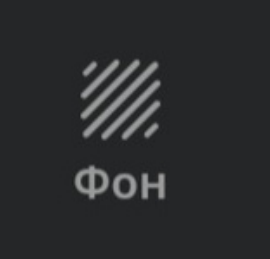

# Canva

+много шаблонов, которые могут вам помочь сделать красивую работу +прост в использовании -работает только с интернетом -есть платный контент

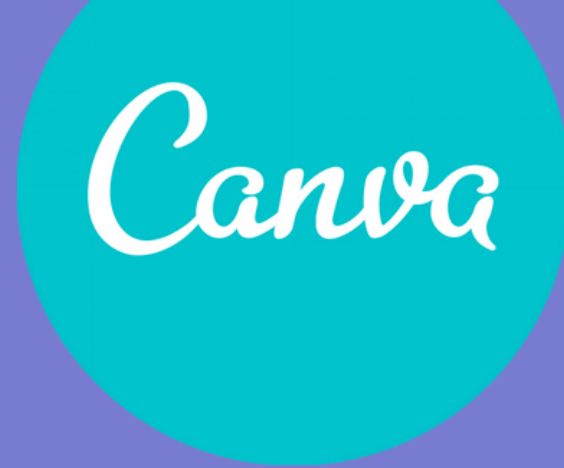

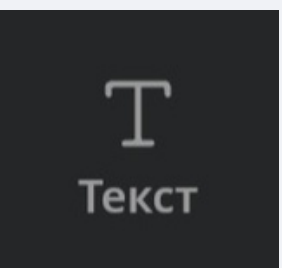

Можно добавить текст и базовые функции к нему (шрифт, цвет, формат, регулировка прозрачности и проч). Также можно добавить анимации (большинство анимаций доступно в платной версии).

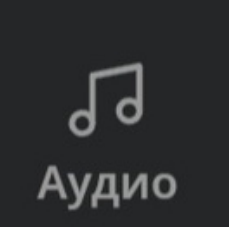

#### Выбор заднего фона вашей работы.

## Canva

+много шаблонов, которые могут вам помочь сделать красивую работу +прост в использовании -работает только с интернетом -есть платный контент

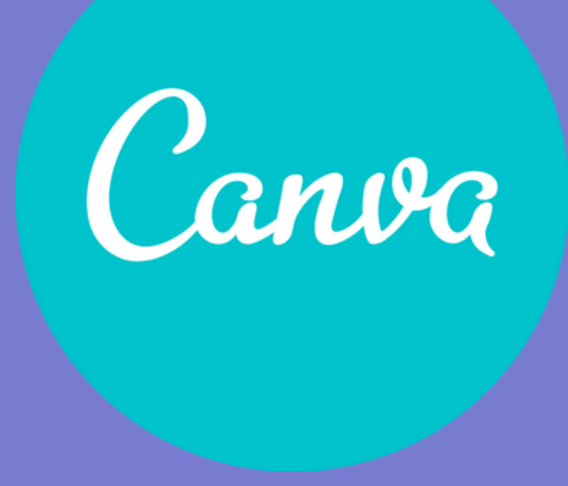

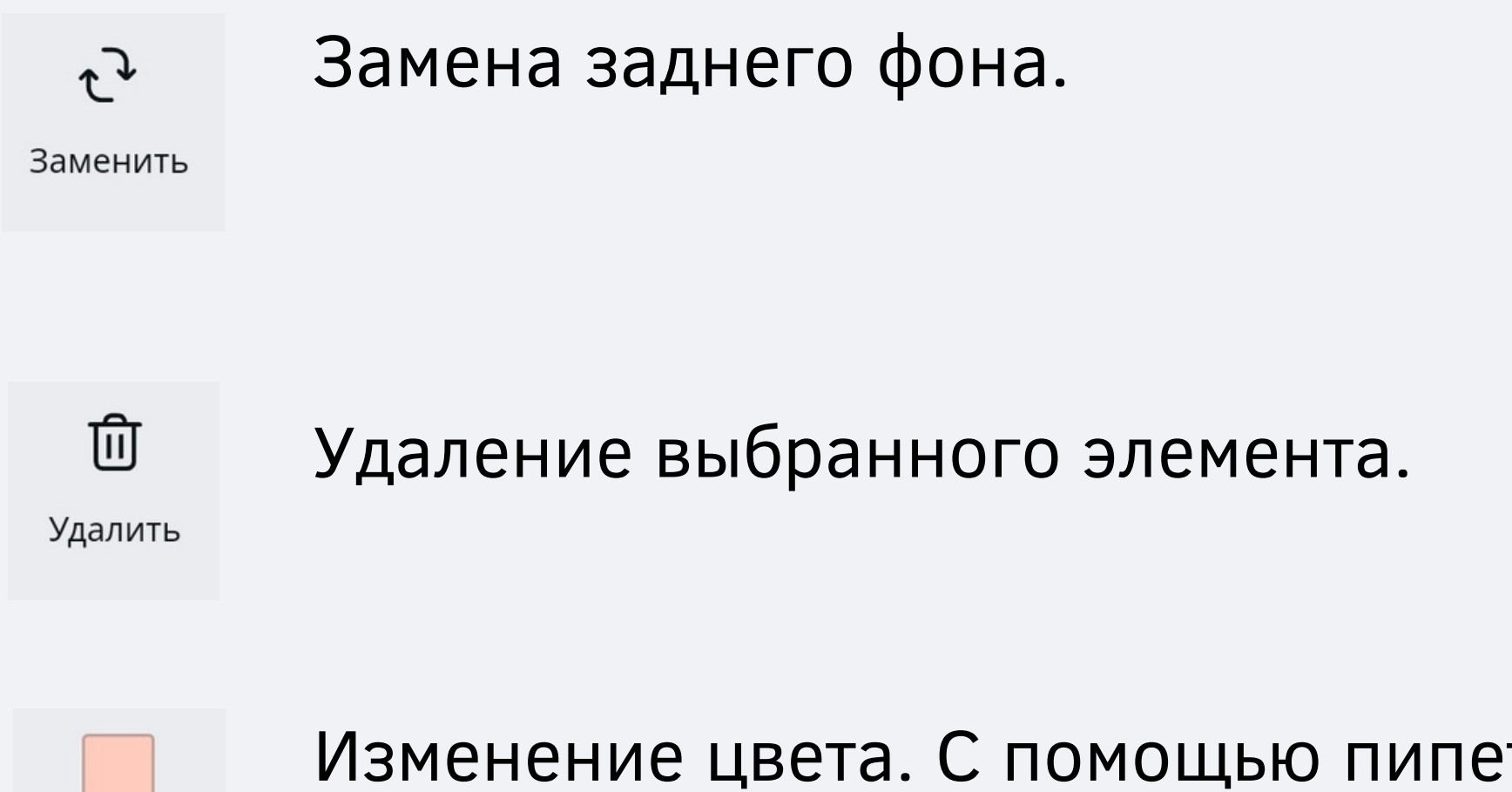

Цвет

Изменение цвета. С помощью пипетки можно получить любой цвет.

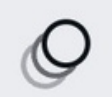

Анимация

#### Различные эффекты (большинство платные).

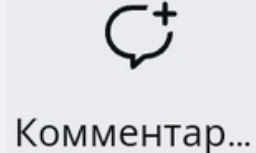

Комментарий к какому-нибудь элементу (Видно только редакторам).

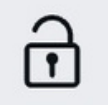

Блокировать

Фиксирование положения или элементов.

### Как сохранить свою работу в Canva?

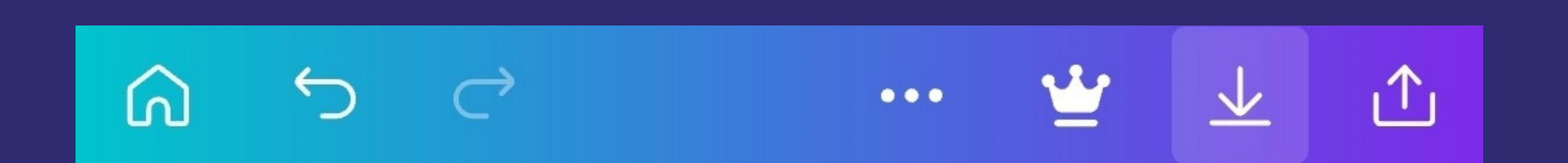

1. В верхней строке нажимаем на кнопку "Сохранить".

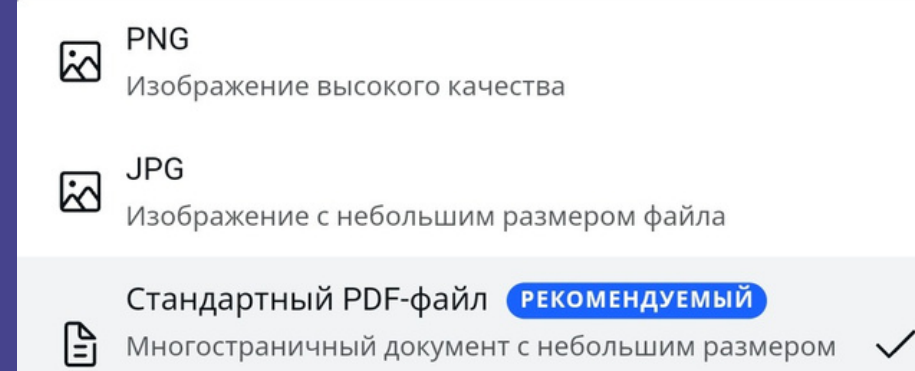

2. Из предложенных

S.

- файла
- G

#### PDF-файл для печати

Многостраничный документ высокого качества

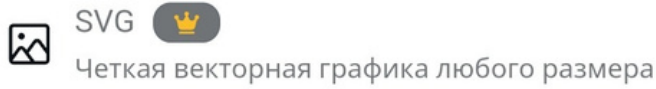

⊡

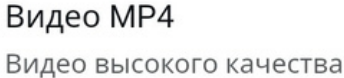

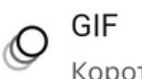

Короткий клип, нет звука

#### форматов выбираем подходящий.

Сохранить

#### 3. Нажимаем на "Сохранить".

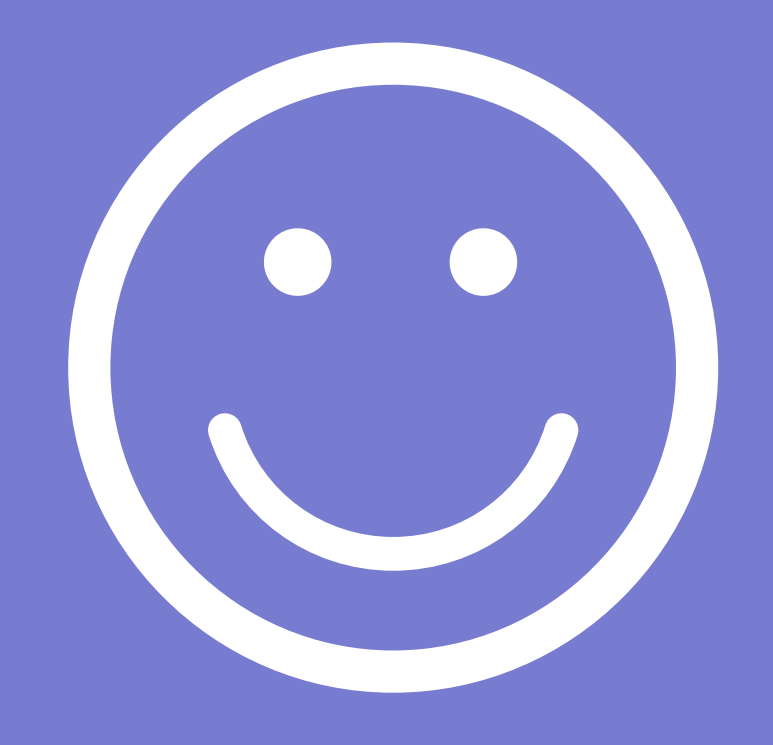

### Надеюсь, что все было понятно, и методичка была полезной с:

Спасибо за внимание!

Работу выполнила: Диана Степанова

МБУК "ТМБ" Хандыга, 2022г

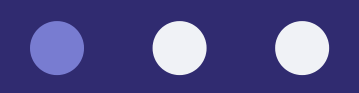